## **Pinell of Norway**

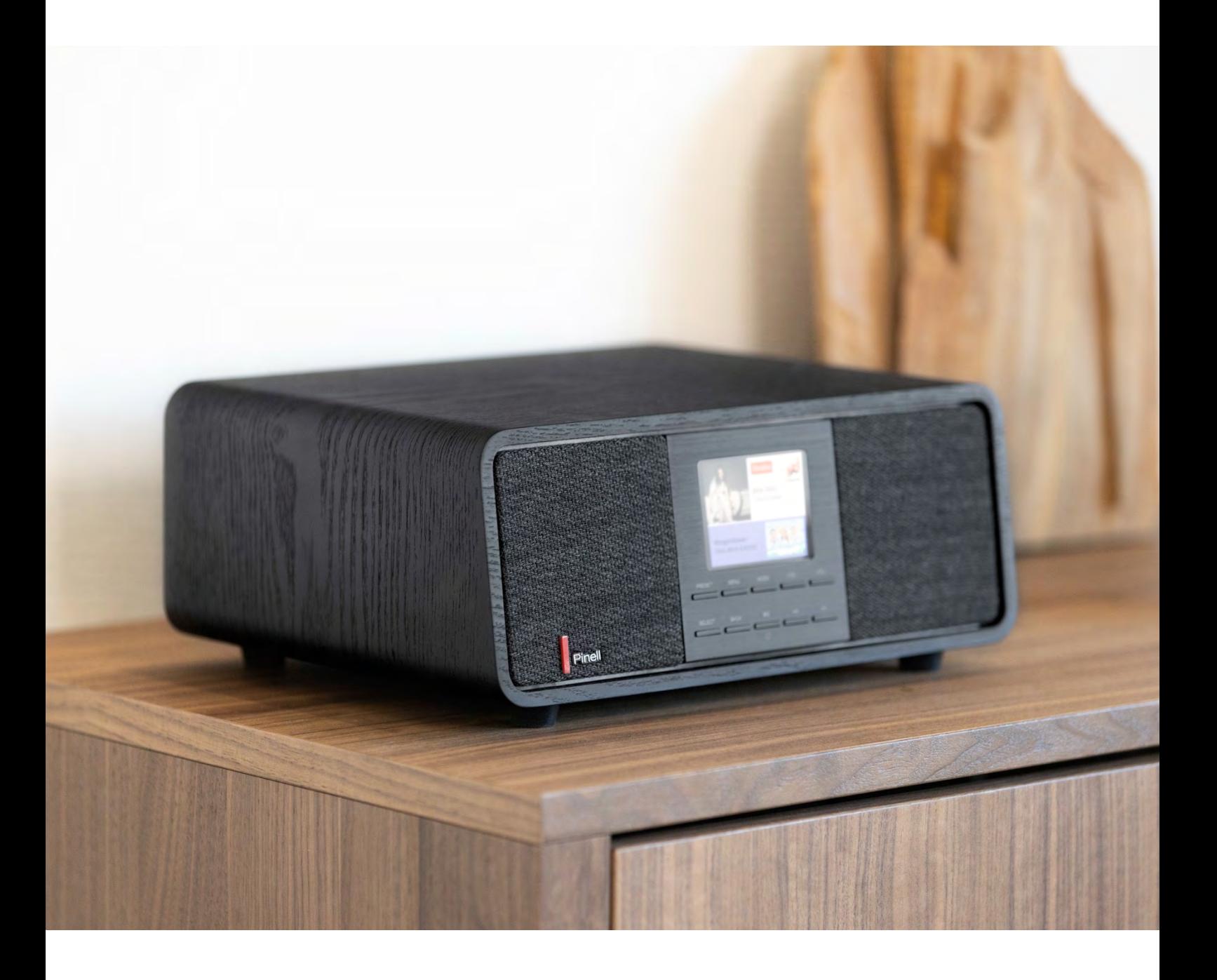

Instrukcja obługi

# SUPERSOUND 501

DAB/DAB+ / FM / Internet Radio / Podcasts / Bluetooth / Spotify

## **Informacje dotyczące użytkowania**

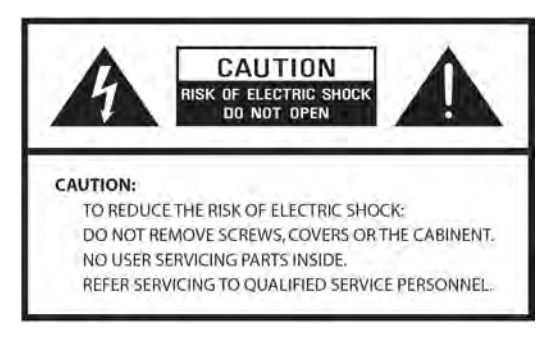

- Przeczytaj te instrukcje
- Zachowaj tę instrukcję
- Należy przestrzegać wszystkich
- ostrzeżeń
- Postępuj zgodnie ze wszystkimi instrukcjami
- Nie używaj głośnika w pobliżu wody
- Czyścić wyłącznie suchą szmatką

OSTRZEŻENIE: NIE NALEŻY WYSTAWIAĆ TEGO GŁOŚNIKA NA DESZCZ LUB WILGOĆ. w

1. Nie umieszczaj urządzenia w pobliżu jakichkolwiek źródeł ciepła, takich jak grzejniki, rejestratory ciepła, piece lub inne urządzenia wytwarzające ciepło.

2. Nie próbuj używać urządzenia w temperaturach spoza zakresu 0℃~40℃.

3. Nie blokuj żadnych otworów wentylacyjnych urządzenia.

4. Urządzenie nie może być narażone na kapanie lub zachlapanie. Na urządzeniu nie należy stawiać żadnych przedmiotów wypełnionych płynami, np. wazonów.

5. Nie umieszczaj na urządzeniu żadnych ciężkich ładunków ani nie stawaj na nim.

6. Przeczytaj etykiety znamionowe z tyłu urządzenia, aby zapoznać się z poborem mocy i innymi informacjami dotyczącymi bezpieczeństwa.

7. To urządzenie jest przeznaczone do użytku wyłącznie z dostarczonym zasilaczem.

8. Chroń przewód zasilający przed nadepnięciem lub przyciśnięciem, szczególnie w pobliżu wtyczek, gniazdek i w każdym miejscu, w którym wychodzi on z urządzenia.

9. Nigdy nie odłączaj urządzenia ciągnąc za przewód zasilający. Zawsze mocno chwytaj wtyczkę i wyciągaj ją z gniazdka.

10. Natychmiast wymień wszystkie elektryczne przewody zasilające, które uległy postrzępieniu lub uszkodzeniu w inny sposób. Nie używaj przewodu, który wykazuje pęknięcia lub uszkodzenia spowodowane ścieraniem.

11. Odłącz urządzenie dla dodatkowej ochrony podczas burzy lub gdy urządzenie nie jest używane przez dłuższy czas.

12. Wszelkie prace serwisowe powinny być wykonywane wyłącznie przez wykwalifikowanych techników.

13. Obudowę mogą otwierać wyłącznie wykwalifikowani technicy.

14. Normalne funkcjonowanie produktu może zostać zakłócone przez silne zakłócenia elektromagnetyczne. Jeżeli tak, należy przenieść źródło zakłóceń. Zresetuj produkt, aby wznowić normalne działanie.

15. Urządzenie można odłączyć od zasilania sieciowego za pomocą wtyczki zasilacza.

Urządzenie odłączające powinno być łatwo dostępne.

16. Ze względu na bezpieczeństwo i aby uniknąć niepotrzebnego zużycia energii, nigdy nie pozostawiaj włączonego urządzenia bez nadzoru przez dłuższy czas, np. w nocy. na noc, na wakacjach lub poza domem. Wyłącz go i wyjmij wtyczkę z gniazdka sieciowego.

## **Konstrukcja radia**

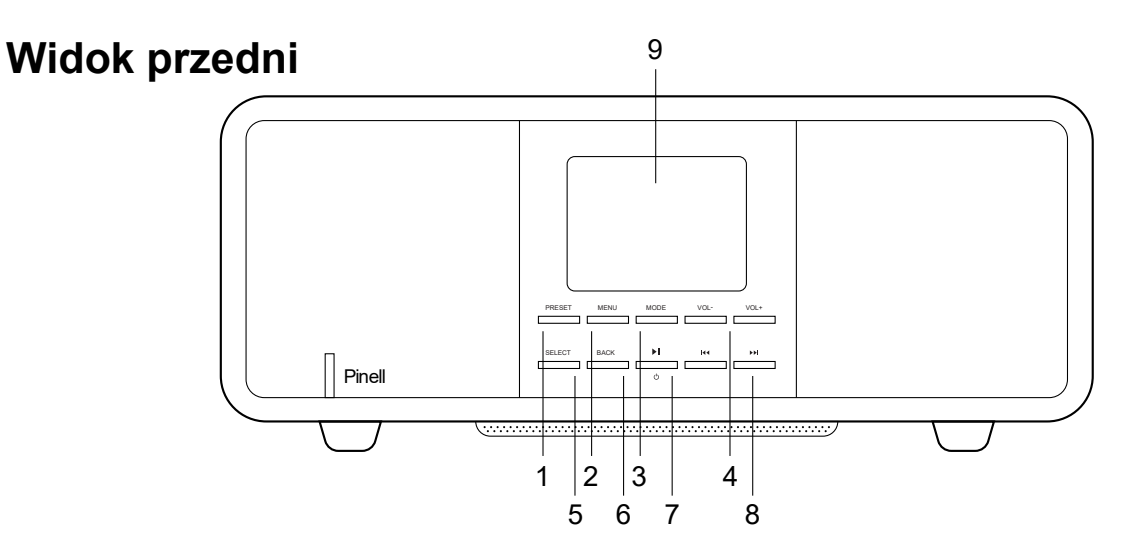

- 1. **PRESET** przycisk
- 2. **MENU** przycisk przycisk - wyświetlić lub zamknąć menu
- 3. **MODE** przycisk Naciśnij – przełączaj pomiędzy trybem DAB, FM, Bluetooth, Aux In, radiem internetowym, podcastami i Spotify
- 4. **/ <sup>T</sup>** *I I I I I I I I I I I I I I I I I I I I I I I I I I I I I I I I I I I* zmień głośność
- 5. **SELECT** przycisk Naciśnij - wybierz/ potwierdź
- 6. **BACK** przycisk Naciskaj - back aby wrócić do poprzedniego menu
- 7. **/ STANDBY** przycisk Naciskać- switch on the radio or put it to czekaj Przełącznik wyłącz alarm
- 8. KI / **PE** przycisk Naciśnij – select
- 9. Wyświetlacz

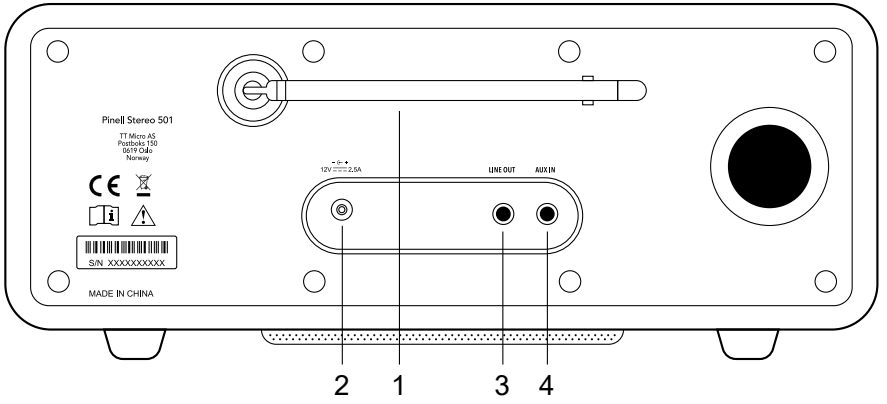

## **Widok z tyłu**

- 1. DAB/FM Antenna (usuwany)
- 2. **DC In** gniazdo zasilania
- 3. **LINE OUT** 3.5mm gniazdo
- 4. **AUX IN** 3.5mm gniazdo

### **Widok zdalnego sterowania - pilot**

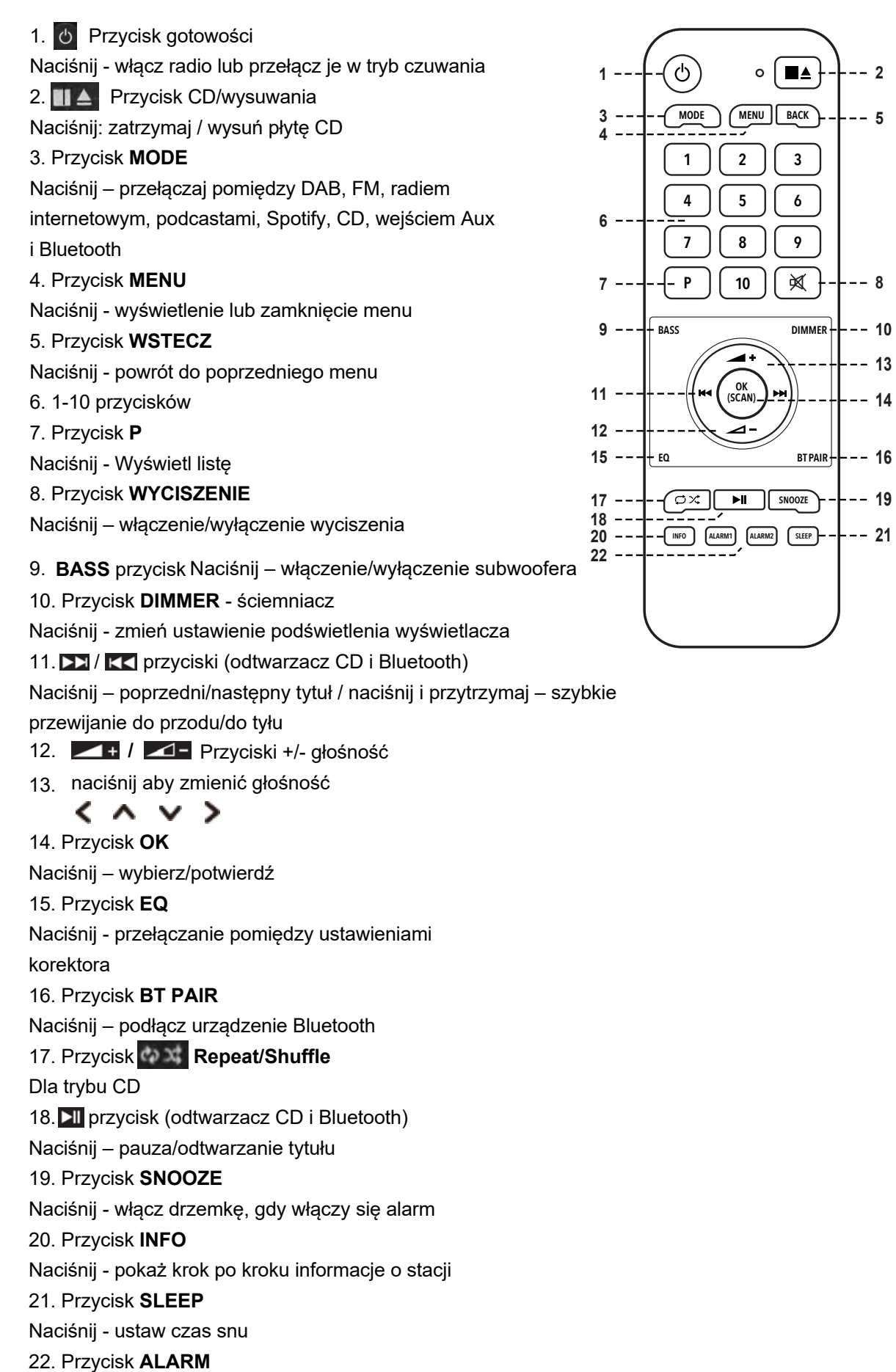

Naciśnij – ustaw Alarm 1 i/ lub 2

## **Wstęp**

Ostrożnie wyjmij radio z pudełka. Opakowanie można zachować do wykorzystania w przyszłości.

Co znajdziesz w opakowaniu

- 1x Jednostka główna Supersound 501
- 1x zasilacz
- 1x pilot zdalnego sterowania i 2x bateria alkaliczna AAA
- 1x Skrócona instrukcja obsługi

#### **Pozycjonowanie radia**

Umieść radio na płaskiej/stabilnej powierzchni, która nie podlega

wibracjom.

#### **Unikaj następujących lokalizacji:**

- Miejsce, w którym urządzenie będzie narażone na bezpośrednie działanie promieni słonecznych.
- Gdzie urządzenie będzie blisko źródeł ciepła.
- W miejscach o dużej wilgotności i słabej wentylacji.
- Gdzie jest zakurzone.
- W miejscach wilgotnych lub gdy istnieje ryzyko kapania lub rozpryskiwania się wody na urządzenie.

#### **kontrola anteny**

Całkowicie rozsuń antenę, aby zapewnić najlepszy możliwy odbiór zarówno w trybie radia DAB, jak i FM. Aby uzyskać najlepszy sygnał, może być konieczne dostosowanie położenia radia i/lub anteny.

#### **Włączanie/wyłączanie urządzenia**

Podłącz wtyczkę zasilacza do złącza z tyłu radia, a następnie włóż wtyczkę zasilania do gniazdka ściennego. Następnie włóż wtyczkę zasilania do gniazdka sieciowego. Radio przejdzie w tryb gotowości.

Naciśnij przycisk STANDBY, aby włączyć radio. Aby całkowicie wyłączyć urządzenie, należy odłączyć kabel zasilający od gniazdka sieciowego.

#### **Wymiana baterii:**

1. Otwórz pokrywę komory baterii z tyłu pilota.

2. Zainstaluj 2 nowe baterie typu AAA, zgodnie z kierunkiem oznaczenia wewnątrz komory baterii.

- *Uwaga: nie odwracaj żadnej baterii i nie mieszaj typów baterii, nie mieszaj także starych i nowych baterii. Wyrzucając starą baterię, rozważ jej ekologiczność.*
- 3. Załóż ponownie pokrywę komory baterii.

## **Kreator konfiguracji**

1. Przy pierwszym użyciu radio poprosi Cię o wybranie języka:

Przyciśnij / - wybierz język - naciśnij SELECT, aby potwierdzić

2. Pojawi się ekran "Kreator konfiguracji".

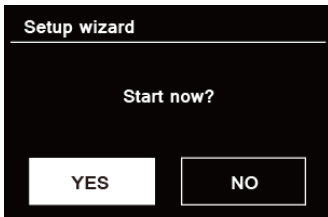

3. Naciśnij  $\blacksquare\blacksquare$  aby potwierdzić "TAK" i naciśnij WYBIERZ, aby rozpocząć konfigurację.

#### 4. Opcje obejmują:

#### **Data/godzina**

Set 12 or 24 hour format

#### **Automatyczna aktualizacja**

Synchronicznie aktualizuj zegar z trybu, który wybrałeś lub ustawiłeś ręcznie.

- Aktualizacja z DAB
- Aktualizacja z FM
- Aktualizuj z sieci
- Brak aktualizacji ustaw datę i godzinę ręcznie.

#### **Utrzymuj połączenie sieciowe**

Utrzymuje połączenie sieciowe również w trybie gotowości, aby przez cały czas włączać funkcje takie jak Spotify i aplikacja OKTIV.

- Wybierz TAK lub NIE, oszczędzanie energii)
- 5. Wybierz region Wi-Fi "Europa" i naciśnij WYBIERZ.
- 6. Kreator przeskanuje teraz Twoją lokalizację w poszukiwaniu dostępnych sieci bezprzewodowych. Po zakończeniu skanowania zostanie wyświetlona lista sieci.

Urządzenia obsługujące połączenie poprzez WPS (Wi-Fi Protected Setup) są oznaczone na liście jako [WPS].

- 6. Naciśnij  $\blacksquare\blacksquare$  /  $\blacksquare\blacksquare$ , aby wybrać sieć bezprzewodową i naciśnij WYBIERZ.
	- 1) Jeśli wymagany jest klucz WEP/WPA (hasło), radio poprosi o wprowadzenie klucza WEP/WPA kod i wyświetl ekran wprowadzania hasła w następujący sposób:

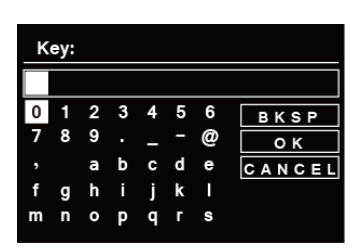

- *Uwaga: Jeśli Twoja sieć nie wymaga hasła (WEP/WPA), radio automatycznie połączy się z siecią.*
- a.Naciśnij / KK | **DO** aby przeglądać listę znaków alfanumerycznych, naciśnij WYBIERZ aby wybrać wyznaczoną postać.

 *Uwaga: w kodach dostępu WEP/WPA rozróżniana jest wielkość liter.* b. B. Jeśli wykonywana jest niewłaściwa operacja, wybierz znak.

**A** *Note:* BKSP = Backspace; **CANCEL** means return to previous track; radio *will* automatycznie zapisuje wprowadzony klucz WEP/WPA

c. Po wybraniu ostatniego znaku hasła naciśnij / to K4 PH , a następnie naciśnij WYBIERZ, aby potwierdzić. Radio jest połączone z siecią bezprzewodową.

2) Jeśli chcesz nawiązać połączenie poprzez WPS, po dokonaniu wyboru naciśnij SELECT żądaną sieć. Radio oferuje wówczas opcję inicjowania WPS.

Naciśnij **KK DO aby wybrać pomiędzy Push Button, Pin i Skip WPS, naciśnij SELECT, aby** potwierdźić.

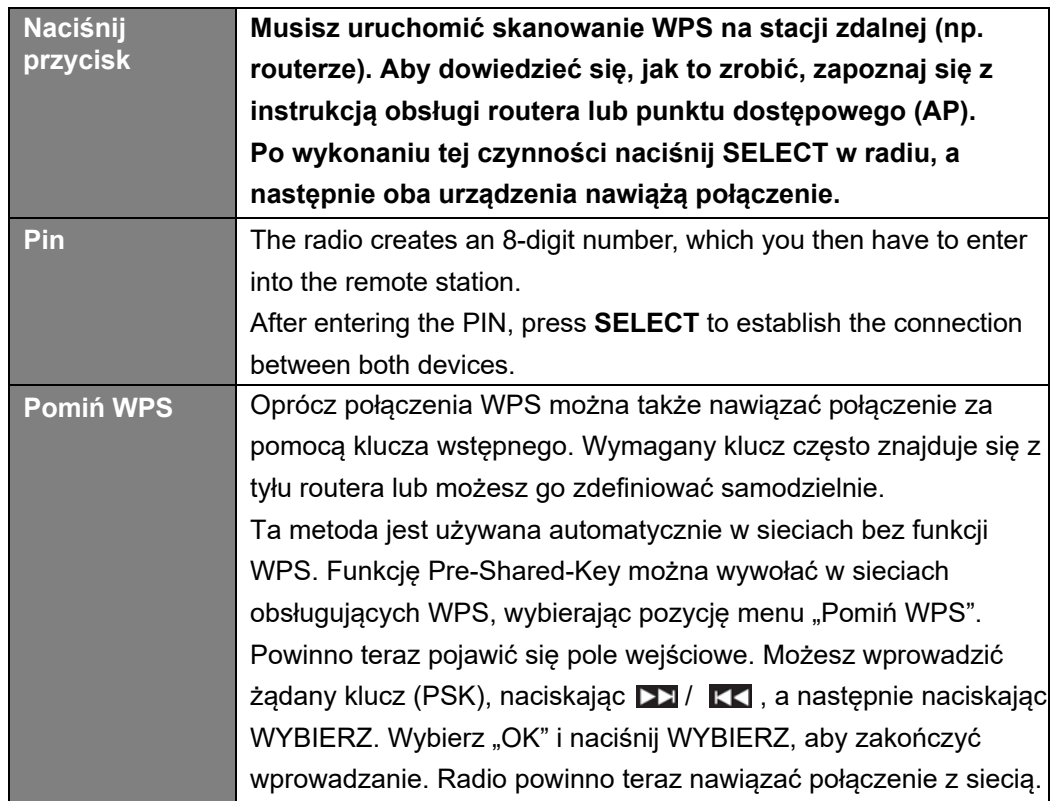

7. Naciśnij WYBIERZ. Radio wykona teraz pełne skanowanie DAB+. Naciskać KK / 27 aby wybrać stację i naciśnij WYBIERZ. Konfiguracja została zakończona.

## **Tryb DAB+**

1. Naciśnij kilkakrotnie przycisk **MODE**, aby wybrać tryb DAB.

2. Przy pierwszym użyciu radio przeprowadzi pełne skanowanie i zapisze listę stacji w pamięci

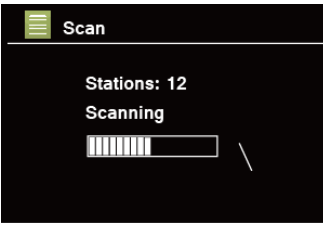

3. Po zakończeniu skanowania stacje DAB+ zostaną wyświetlone w kolejności alfanumerycznej.

Naciśnij **KI** / **DN** aby wybrać żądaną stację, a następnie naciśnij **SELECT** aby rozpocząć nadawanie.

 *Uwaga: jeśli w Twojej okolicy nie ma sygnału DAB+, może być konieczne przeniesienie radia w miejsce o silniejszym sygnale.*

### **Wbór stacji**

1. Podczas odtwarzania programu naciśnij przycisk **MMENU**, naciśnij **SELECT**, aby wybrać "Lista stacji".

2. Przyciśnij / , aby wybrać stację, którą chcesz odtwarzać, a następnie naciśnij przycisk **SELECT**, aby potwierdzić.

 *Uwaga: alternatywnie naciśnij* / *aby przeglądać listę stacji*

### **Stacje skanującece**

Naciśnij **MENU** przycisk KO / DE Wybierz scan SELECT aby uruchomić pełne skanowanie.

### **Strojenie ręcznee**

Może to być pomocne podczas regulacji anteny lub dodawania stacji pominiętych podczas automatycznego strojenia.

1. Przytrzymaj **MENU ,**przytrzymaj / aby wwybrać strojenie ręczne, i naciśnij **SELECT** aby potwierdzić, na wyświetlaczu pojawi się numer kanału i częstotliwość.

naciśnij **KK** / **[22]** aby wybrać kanał jaki chcesz, i naciśnij **SELECT** dla potwierdzenia.

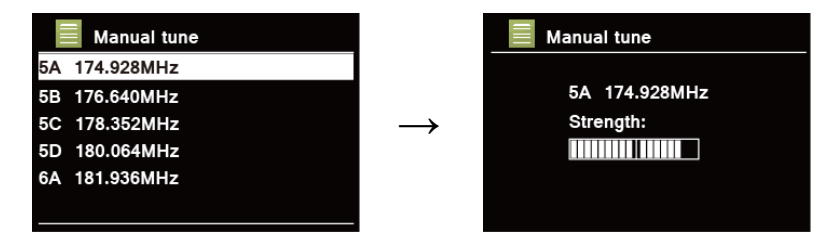

- *Uwaga: Jeżeli kanałowi i częstotliwości odpowiada multipleks, po kilku sekundach na wyświetlaczu pojawi się siła sygnału i nazwa multipleksu. Nowa stacja zostanie dodana do listy stacji.*
- 3. Aby odtworzyć stację, najpierw naciśnij **BACK** kilkukrotnie, aby zakończyć strojenie ręczne.

### **Usuwanie nieprawidłowych**

Możesz usunąć wszystkie niedostępne stacje z listy stacji.

1. Naciśnij przycisk MENU, naciśnij KK / DJ, aby wybrać "Przytnij nieprawidłowe", a następnie naciśnij WYBIERZ, aby potwierdzać.

2. Naciśnij KK / [22] to wybierz "TAK", a następnie naciśnij WYBIERZ, aby potwierdzić usunięcie wszystkich nieprawidłowych

### **DRC (Dynamic Range Control)**

Jeśli słuchasz muzyki o wysokim zakresie dynamiki w hałaśliwym otoczeniu (na przykład

muzyki klasycznej podczas gotowania), możesz chcieć skompresować zakres dynamiki

dźwięku. Dzięki temu ciche dźwięki stają się głośniejsze, a głośne cichsze.

1. Naciśnij przycisk MENU, naciśnij / to select "DRC", and then press **SELECT** to confirm.

```
2. Naciśnij K / DJ, aby wybrać "DRC wysoki", "DRC niski" lub "DRC wyłączony", a następnie naciśnij
SELECT, aby potwierdżić
```
### **Zmiana kolejności stacji**

Możesz chcieć wyświetlić stacje w innej kolejności.

- 1. Naciśnij przycisk MENU, naciśnij KK / DX , aby wybrać "Kolejność stacji", a następnie naciśnij WYBIERZ, aby potwierdźić
- 2. Naciśnij KK / DD aby wybrać "Alfanumeryczny", "Zespół" lub "Ważny", a następnie naciśnij WYBIERZ aby potwierdzić wybór.

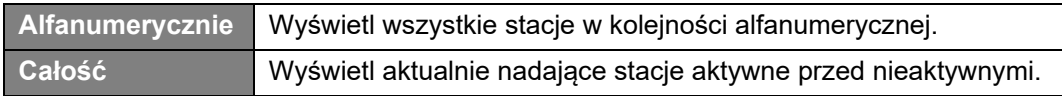

#### 12

### **Wyświetlanie informacji o stacji (za pomocą pilota)**

Stacje DAB+ nadają dodatkowe informacje. Naciśnij kilkakrotnie przycisk INFO podczas odtwarzania programu, aby wyświetlić informacje dotyczące DLS (segment etykiety dynamicznej), zespołu, częstotliwości programu, jakości sygnału, siły sygnału, szybkości transmisji, kodeka, kanału i daty.

 *Uwaga: aby wyświetlić informacje o stacji podczas odtwarzania pokazu slajdów na pełnym ekranie, naciśnij przycisk WSTECZ, aby odtworzyć pokaz slajdów w małym obrazie, a następnie naciśnij kilkakrotnie przycisk INFO, aby wyświetlić informacje. Naciśnij WSTECZ drugi raz, aby ponownie odtworzyć pokaz slajdów na pełnym ekranie.*

#### **Pokazuje siłę sygnału**

Po wybraniu siły sygnału na wyświetlaczu pojawi się pasek sygnału przedstawiający siłę aktualnei stacii.

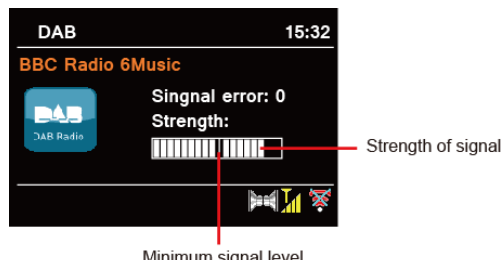

Minimum signal level

Wskaźnik na pasku sygnału pokazuje minimalny akceptowalny poziom sygnału.

 *Uwaga: Stacje o sile sygnału poniżej minimalnego poziomu sygnału mogą nie zapewniać stałego strumienia dźwięku.*

### **Zapisywanie zaprogramowanych stacji**

Twoje radio może zapisać do 20 ulubionych stacji DAB+. Umożliwi to szybki i łatwy dostęp do ulubionych stacji.

1. Podczas odtwarzania ulubionej stacji naciśnij i przytrzymaj PRESET, aż na wyświetlaczu pojawi się komunikat "Zapisz w Preset".

2. Naciśnij KI/ DE aby wybrać pozycję. Naciśnij WYBIERZ, a na wyświetlaczu pojawi się "Preset zapisany".

3. Preset number "  $\sharp^{\bullet}$  # = 1-20) pojawi się na wyświetlaczu.

### **Przywoływanie zaprogramowanej stacji**

1. Naciśnij PRESET – wybierz stację naciskając **KK** / **DE** / i naciśnij WYBIERZ, aby potwierdzić.

2. Na wyświetlaczu pojawi się komunikat "Nie ustawiono" lub "Ustawienie puste", jeśli zaprogramowana pozycja nie została przydzielona.

## **Tryb FM**

### **Wybierz FM Mode**

1. Naciśnij kilkakrotnie przycisk **MODE,** aby wybrać tryb FM.

2. Przy pierwszym użyciu rozpocznie się na początku zakresu częstotliwości FM (87,50 MHz). W przeciwnym razie wybrana zostanie ostatnio słuchana stacja FM.

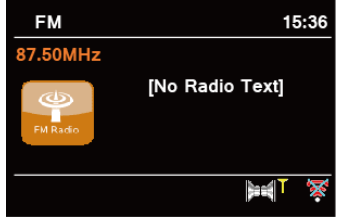

- 3. Aby recznie przeskanować, gdy pojawi się czestotliwość FM, naciśn $\vert \mathbf{K} \vert / \vert \mathbf{L} \mathbf{I} \vert$  zmień czestotliwość o 0.05MHz.
- 4. To automatycznie skanuje, gdy pojawi się częstotliwość FM, naciśnij i przytrzymaj KK / **22 i twoje** radio będzie automatycznie wyszukiwać, aż dotrze do następnej dostępnej stacji.

### **Ustawienia skanowania**

Umożliwia to ustawienie zatrzymania skanowania FM na stacjach o silnym sygnale lub zatrzymania na dowolnej dostepnej stacji.

1. Naciśnij **MENU** , naciśnij aby wybrać "Scan setting", i naciśnij **SELECT**, aby potwierdzić.

2. Na wyświetlaczu pojawi się "Tylko silne stacje?", naciśnij **II WYSI** I wybierz TAK

**SELECT** aby potiwerdzić. Skanuje przystanek tylko na stacjach o dobrej sile sygnału.

3. Naciśnij KI/ DD wybierz "NIE", a następnie naciśnij WYBIERZ, aby potwierdzić. Skanowanie zostaje

zatrzymane w dowolnym momenciedostepna stacia. Może to skutkować słaba jakością dźwięku ze słabych stacji.

### **Przeglądanie informacji o stacji (za pomocą pilota)**

Nadawca udostępnia różnorodne informacje o stacjach. Aby wyświetlić informacje o aktualnie odtwarzanej stacji, naciśnij kilkakrotnie przycisk **INFO** na pilocie, a na wyświetlaczu pojawią się informacje dotyczące tekstu radiowego, typu programu, nazwy programu i daty.

#### **Zapisywanie zaprogramowanych stacji**

W radiu można zapisać do 20 ulubionych stacji FM. Umożliwi to szybki i łatwy dostęp do ulubionych stacii.

1. Podczas odtwarzania ulubionej stacji naciśnij i przytrzymaj PRESET, aż na wyświetlaczu pojawi się komunikat "Zapisz w presetach"

2. Naciśnij KK / **DE wybierz . Naciśnij SELECT** a na wyświetlaczu pojawi się "Ustawienie zapisane".

3. Preset numer " #"  $\blacktriangleright$  = 1-20) pojawi się na wyświetlaczu.

### **Internet Radio Mode**

- 1. Naciśnij **MODE** kilkakrotnie, aby wybrać tryb radia internetowego.
- 2. Naciśnij **MENU** i / ,aby wybrać "Station list", naciśnij **SELECT**, aby potwierdzić.

Lista stacji składa się z różnych kategorii i funkcji wyszukiwania:

- - <Kraj> jest ustawiony według kraju

- (np. Polska)
- - Szukaj
- - Lokalizacja
- - Popularny
- - Odkryć
- 3. Dokonaj wyboru i naciśnij WYBIERZ, aby potwierdzić.

Menu listy stacji jest udostępniane przez portal radia internetowego i dlatego jest dostępne tylko wtedy, gdy Supersound 701 jest podłączony do Internetu. Listy stacji i podmenu mogą się od czasu do czasu zmieniać.

- "Kraj" zmienia się w zależności od Twojej bieżącej lokalizacji (np. Wielka Brytania). Pokazuje lokalne stacje w Twojej bieżącej lokalizacji.
- "Wyszukiwanie" umożliwia wprowadzenie całości lub części nazwy stacji w celu jej znalezienia.
- "Lokalizacja" umożliwia wybór stacji radiowych dostępnych w dowolnym kraju wybranym z listy.
- Dzięki opcji "Discover" radio może wyświetlić listę stacji, które niedawno dołączyły do internetowej sieci radia.

### **Zapisywanie zaprogramowanych stacji**

W radiu można zapisać do 20 ulubionych stacji radia internetowego. Umożliwi to szybki i łatwy dostęp do ulubionych stacji.

1. Podczas odtwarzania ulubionej stacji naciśnij i przytrzymaj PRESET, aż na wyświetlaczu pojawi się komunikat "Zapisz w Preset.

2. Naciśnij **KK** / **DE** to wybierz pozycję. Naciśnij **SELECT**, a na wyświetlaczu pojawi się "Preset zapisany".

3. Preset numer " $\sharp$ " $\star$  = 1-20) pokaże się na ekranie.

### **Przywoływanie zaprogramowanej stacji**

1. Naciśnij **PRESET** – wybierz stację naciskając / /i naciśnij **SELECT**, aby potwierdzić

2. Na wyświetlaczu pojawi się komunikat "Nie ustawiono" lub "Ustawienie puste", jeśli zaprogramowana pozycja nie została przydzielona.

## **Spotify Connect Mode**

Twoje radio ma wbudowaną funkcję Spotify Connect. Naciśnij MODE > obróć pokrętło SCROLL i wybierz "SPOTIFY" > naciśnij SCROLL.

Użyj swojego telefonu, tabletu lub komputera jako pilota do Spotify. Wejdź na **spotify.com/connect** i dowiedz się, jak to zrobić.

Oprogramowanie Spotify podlega licencjom stron trzecich, które można znaleźć tutaj:

**www.spotify.com/connect/third-party-licenses**

## **Bluetooth**

Sparuj urządzenie z urządzeniem Bluetooth, aby słuchać muzyki: 1. Naciśnij przycisk MODE, aby wybrać tryb Bluetooth.

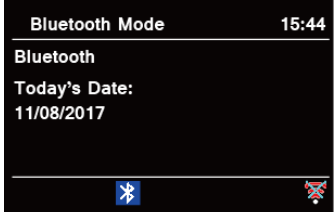

- 2. Wyświetlacz zacznie migać  $\frac{1}{2}$  wielokrotnie.
- 3. Aktywuj urządzenie Bluetooth i poszukaj numeru modelu swojego radia "Pinell Stereo 501" lub "Pinell Supersound III" na liście Bluetooth.
- 4. 4. Wybierz "Pinell Stereo 501" lub "Pinell Supersound 501" i w razie potrzeby wprowadź "0000" jako hasło.
- 5. **\*** Po pomyślnym nawiązaniu połączenia ikona będzie stale wyświetlana na wyświetlaczu.
- *Uwaga: urządzenie automatycznie przełączy się w tryb gotowości po 15 minutach, jeśli urządzenie źródłowe zostanie odłączone, wyłączone lub poziom głośności będzie zbyt bliski wyciszenia.*

## **Aux**

AUX IN pozwala na szybkie i łatwe podłączenie do odtwarzacza MP3 lub innych zewnętrznych źródeł dźwięku.

1. Przed podłączeniem do gniazdka sieciowego użyj kabla audio 3,5 mm (nie należy do wyposażenia) do podłączenia zewnętrznego urządzenia audio poprzez gniazdo AUX IN z tyłu urządzenia.

2. Podłącz zasilacz do gniazdka sieciowego, naciśnij przycisk STANDBY, aby włączyć urządzenie.

3. Naciśnij kilkakrotnie przycisk MODE, aby wybrać tryb AUX In.

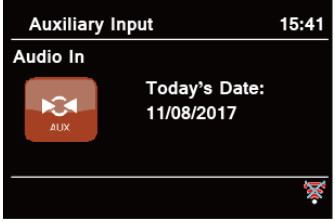

4. W trybie Aux in możesz sterować urządzeniem audio bezpośrednio w celu odtwarzania.

5. Aby uzyskać optymalny poziom głośności, zaleca się dostosowanie poziomu głośności wyjściowej również w urządzeniu audio.

 *Uwaga: urządzenie automatycznie przełączy się w tryb gotowości po 15 minutach, jeśli urządzenie źródłowe zostanie odłączone, wyłączone lub poziom głośności będzie zbyt bliski wyciszenia.*

## **Sterowanie za pomocą smartfona i aplikacji OKTIV**

Bezpłatna aplikacja OKTIV współpracuje ze wszystkimi urządzeniami Pinell podłączonymi do sieci WLAN z oprogramowaniem w wersji 4.2.4 lub nowszej. Starsze modele mogą nadal korzystać z aplikacji UNDOK, która również jest bezpłatna.

Pobierz OKTIV ze sklepu Apple Store lub Google Play.

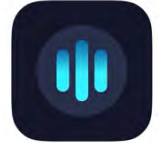

*Uwaga:* smartfon i Supersound 501 muszą znajdować się w tej samej sieci Wi-Fi.

## **Podcasty**

- 1. Naciśnij kilkakrotnie przycisk MODE, aby wybrać tryb Podcastów.
- 2 Naciśnij KO / DD aby wybrać "Lista podcastów", naciśnij WYBIERZ, aby potwierdzić.

Lista podcastów składa się z różnych kategorii i funkcji wyszukiwania:

- <Kraj> jest ustawiony według kraju (np.

- Wielka Brytania)
- **Szukaj**
- Lokalizacja
- Odkryć
- 3. Dokonaj wyboru i naciśnij WYBIERZ, aby potwierdzić.

Menu listy podcastów jest udostępniane przez Portal Podcastów i dlatego jest dostępne tylko wtedy, gdy Supersound 701 jest podłączony do Internetu. Listy stacji i podmenu mogą się od czasu do czasu zmieniać.

- "Kraj" zmienia się w zależności od Twojej bieżącej lokalizacji (np. Wielka Brytania). Pokazuje lokalne stacje w Twojej bieżącej lokalizacji.
- "Wyszukiwanie" umożliwia wprowadzenie całości lub części nazwy stacji w celu jej znalezienia.
- "Lokalizacja" umożliwia wybór stacji radiowych dostępnych w dowolnym kraju wybranym z listy.
- Dzięki opcji "Discover" radio może wyświetlić listę stacji, które niedawno dołączyły do internetowej sieci radia.

### **Zapisywanie zaprogramowanych stacji**

W radiu można zapisać do 20 ulubionych stacji radia internetowego. Umożliwi to szybki i łatwy dostęp do ulubionych stacji.

4. Podczas odtwarzania ulubionej stacji naciśnij i przytrzymaj PRESET, aż na wyświetlaczu pojawi się komunikat "Zapisz w

- 5. Naciśnij **KK** / **DE aby wybrać pozycję. Naciśnij SELECT** a na wyświetlaczu pojawi się "Preset zapisany".
- 6. Preset numer " $\sharp$ "  $\star$  = 1-20) i pojawi się na ekranie.

#### **Przywoływanie zaprogramowanej stacji**

3. Naciśnij **PRESET** – wybierz stację, naciskając / i naciśnij **SELECT** aby potwierdzić

4. Jeśli zaprogramowana pozycja nie została przydzielona, na wyświetlaczu pojawi się komunikat "Nie ustawiono" lub "Preset pusty".

## **Operacja ogólna**

### **Ustawianie trybu uśpienia (za pomocą pilota)**

Ta funkcja umożliwia samoczynne przełączenie radia w tryb gotowości po ustawionym czasie uśpienia.

Naciśnij przycisk SLEEP, a następnie natychmiast naciśnij **ale do latalisty wybrać czas snu** 

15/30/45/60 minut

Ikona uśpienia  $\blacktriangleright$  i czas snu pojawi się na wyświetlaczu.

2. Aby wyłączyć funkcję uśpienia, gdy licznik czasu uśpienia wciąż odlicza czas, wybierz opcję "Uśpij",Aby wyłączyć funkcję uśpienia, gdy licznik czasu uśpienia wciąż odlicza czas, wybierz opcję "Uśpij".

Naciśnij  $\overline{11}$  /  $\overline{21}$  aby wybrać "Uśpienie wyłączone".

#### **Ustawianie alarmu**

Twoje radio jest wyposażone w podwójny alarm. Ustaw alarm, upewniając się, że najpierw ustawiłeś czas.

1. Naciśnij przycisk **MENU** - Menu główne - Alarmy, a następnie naciśnij WYBIERZ, aby zatwierdzić.

- 2. Naciśnij KKI / DD aby wybrać "Alarm 1" lub "Alarm 2", a następnie naciśnij WYBIERZ, aby potwierdzić.
- 3. Naciśnij KKI / DXI aby wybrać opcje, a następnie naciśnij WYBIERZ, aby potwierdzić ustawienie.

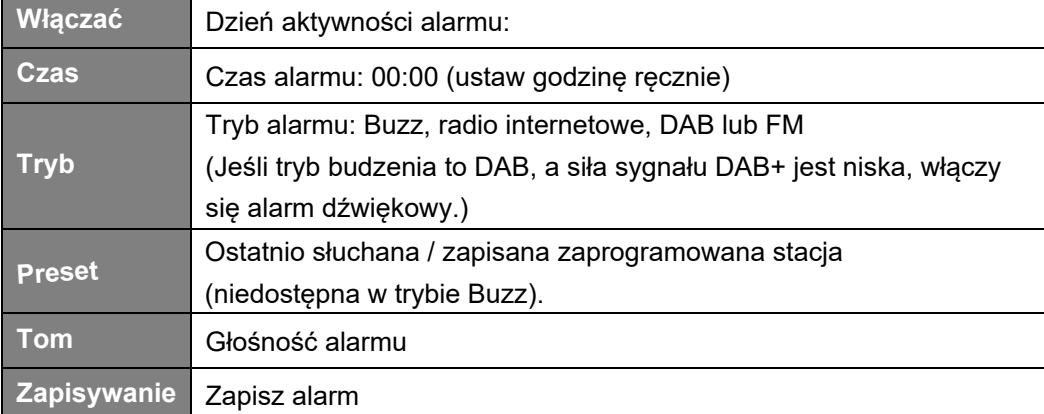

- 4. Gdy na wyświetlaczu pojawi się komunikat "Alarm zapisany", ustawienie alarmu zostało pomyślnie wykonane. Na wyśwtielaczu pojawi się:  $\overline{1}$  albo $\overline{2}$ 
	- 5. Aby tymczasowo wyłączyć alarm, naciśnij kilkakrotnie przycisk SNOOZE, aby ustawić czas drzemki Kolejno 5, 10, 15 lub 30 minut. Urządzenie przejdzie w tryb gotowości, a na wyświetlaczu pojawi się czas drzemki.
	- 6. Aby wyłączyć alarm, naciśnij ALARM 1 lub ALARM 2 na pilocie, gdy zabrzmi alarm. Alternatywnie naciśnij i przytrzymaj / STANDBY
	- 7. Aby anulować alarm, zapoznaj się z krokami 1-3,

### **Ustawienia Equaliser**

Ta funkcja umożliwia wybór profilu korekcji dźwięku. Każde ustawienie korekcji spowoduje zmianę tonu dźwięku z radia, jeśli zostanie wybrane.

1. Naciśnij przycisk MENU - Ustawienia systemowe - Korektor, a następnie naciśnij WYBIERZ, aby zatwierdzić.

2. Naciśnij LII / D⊃l wybierz profil - naciśnij WYBIERZ. Opcje profilu korekcji: Normalny/Płaski/Jazz/Rock/Film/Klasyczny/Pop/Wiadomości/Mój

3. EQ. Aby skonfigurować Mój EQ, wybierz "My EQ", a następnie naciśnij WYBIERZ, aby potwierdzić. Naciśnij KK / XX i wybierz "Bass" lub "Treble", a następnie naciśnij SELECT, aby potwierdzić. Naciśnij **KK** / **DD**, aby zmienić wartość Bass lub Treble, a następnie naciśnij SELECT, aby potwierdzić. Lub wybierz "Głośność", a następnie naciśnij SELECT, aby ustawić "Wł." lub "Wył.". Naciśnij przycisk BACK, na wyświetlaczu pojawi się "Zapisz zmiany". Naciśnij **150 prze**by wybrać "TAK" i naciśnij SELECT, aby zapisać zmiany.

Ustawianie za pomocą pilota:

1. Naciśnij kilkakrotnie EQ, aby wybrać żądaną opcję: Normal/Flat/Jazz/Rock/Movie/Classic/Pop/News/My EQ

### **Ustawienia sieci**

Użytkownicy napotykający problemy z siecią mogą uznać te opcje za przydatne do diagnozowania i rozwiązywania problemów z siecią.

1. Naciśnij przycisk MENU - Ustawienia systemowe - Sieć, naciśnij SELECT, aby potwierdzić.

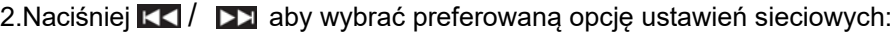

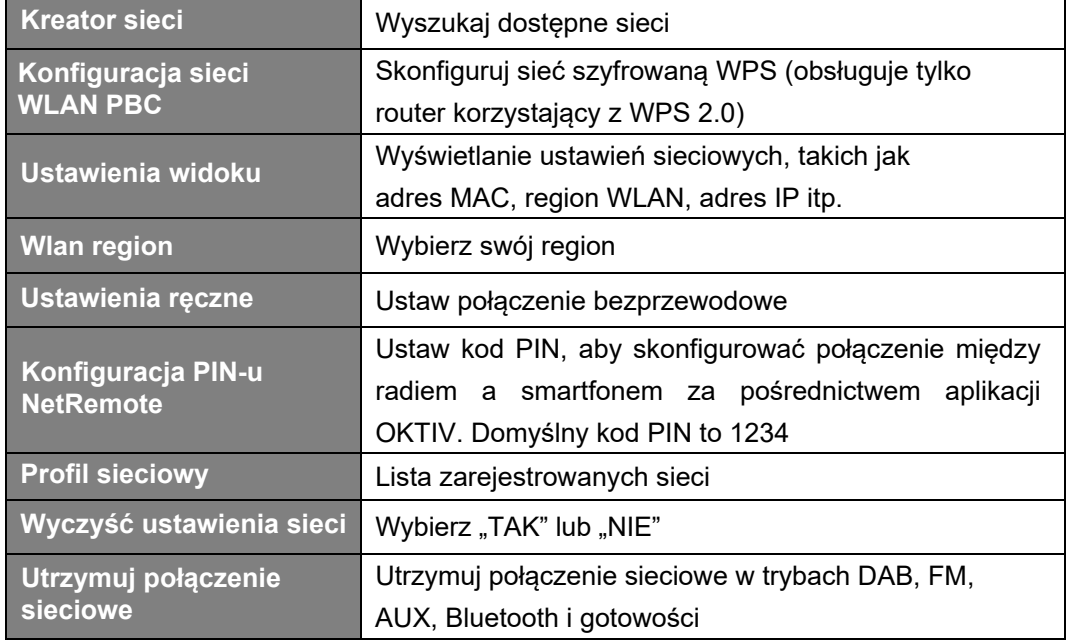

3. Naciśnij SELECT, aby potwierdzić ustawienie.

### **Ustawienia czasu / data**

- 1. Press **MENU** button **System settings Time/Date**, press **SELECT** to confirm.
- 2. Press  $\overline{11}$  /  $\overline{12}$  to select options, and then press **SELECT** to confirm the setting.

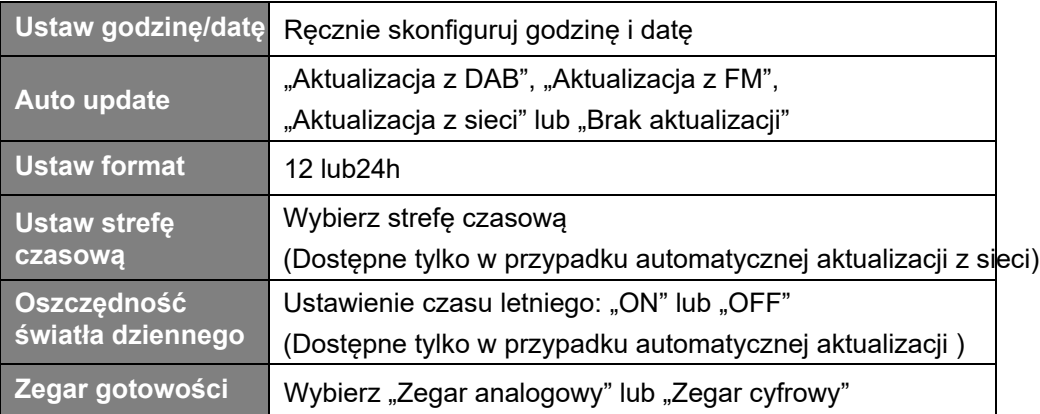

3. Naciśnij WYBIERZ, aby potwierdzić ustawienie.

### **Ustawianie języka**

Ta funkcja umożliwia zmianę języka menu.

1. Naciśnij przycisk MENU - Ustawienia systemu - Język, naciśnij SELECT, aby zatwierdzić. Naciśnij KI / **DD** aby wybrać język, a następnie naciśnij WYBIERZ, aby potwierdzić.

### **Reset fabryczny**

Przywrócenie ustawień fabrycznych powoduje usunięcie wszystkich ustawień zdefiniowanych przez użytkownika i zastąpienie ich oryginalnymi wartościami domyślnymi, co powoduje utratę godziny/daty, listy stacji DAB i zaprogramowanych stacji.

1. Naciśnij przycisk MENU - Ustawienia systemowe - Reset do ustawień fabrycznych, naciśnij WYBIERZ, aby potwierdzić.

2. Naciśnij KI / DE aby wybrać "TAK", a następnie naciśnij SELECT, aby potwierdzić.

### **Aktualizacja oprogramowania — przez sieć**

Od czasu do czasu radiotelefon może udostępniać aktualizacje oprogramowania zawierające poprawki błędów i/lub dodatkowe funkcje.

Jeśli radio wykryje, że dostępne jest nowsze oprogramowanie, zapyta, czy chcesz kontynuować aktualizację. Jeśli się zgodzisz, nowe oprogramowanie zostanie pobrane i zainstalowane.

Po aktualizacji oprogramowania wszystkie ustawienia użytkownika zostają zachowane.

#### **OSTROŻNOŚĆ**

Przed rozpoczęciem aktualizacji oprogramowania upewnij się, że radio jest podłączone

do stabilnego źródła zasilania. Odłączenie zasilania podczas aktualizacji

oprogramowania może spowodować trwałe uszkodzenie urządzenia.

- 1. Naciśnij **MENU** Ustawienia systemu Aktualizacja o, naciśnij **SELECT**, aby potwierdzić.
- 2. Naciśnij KK / **[33]** aby wybrać "Ustawienia automatycznego sprawdzania", naciśnij **SELECT** radio zostanie sprawdzone, okresowo w celu uzyskania nowej wersji oprogramowania.
- 3. Naciśnij KK **DE aby wybrać "Sprawdź teraz", naciśnij SELECT**, a radio przejdzie do sprawdzenia nową wersję oprogramowania i automatycznie aktualizuje wykrytą nową wersję oprogramowania.

### **Kreator konfiguracji**

Kiedy urządzenie jest uruchamiane po raz pierwszy, uruchamia kreator konfiguracji w celu skonfigurowania ustawień daty/godziny i sieci. Po zakończeniu tej czynności system jest gotowy do użycia w większości trybów. Kreator ponownej konfiguracji nie usunie ustawień użytkownika, takich jak wyszukane stacje i zaprogramowane stacje.

1. Naciśnij przycisk MENU - Ustawienia systemu - Kreator konfiguracji, naciśnij WYBIERZ, aby potwierdzić.

2. Naciśnij KK / **DE** aby wybrać "TAK", a następnie naciśnij WYBIERZ, aby potwierdzić.

### **Wyświetlanie informacji o systemie**

Informacje te mogą być wymagane w przypadku rozwiązywania problemów związanych ze wsparciem technicznym. 1. Naciśnij przycisk MENU - Ustawienia systemowe - Informacje, naciśnij WYBIERZ, aby zatwierdzić.

2. Naciśnij KK / **DD** aby wyświetlić "Wersję oprogramowania", "Wersję Spotify", "Identyfikator radiowy" i "Przyjazną nazwę".

### **Ustawianie podświetlenia**

Wyświetlanie radia posiadającego podświetlenie z możliwością regulacji poziomu użytkowego.

1. zastosowanie przycisku MENU - Ustawienia systemu - Podświetlenie, kliknięcie WYBIERZ,

aby potwierdzić.

- 2. Naciśnij kide / D⊠ , aby wybrać "Tryb włączenia" lub "Tryb gotowości", a następnie naciśnij **SELECT**, aby potwierdzić.
- 3. Press KK / DE, aby wybrać poziom podświetlenia, a następnie naciśnij WYBIERZ, aby potwierdzić ustawienie.

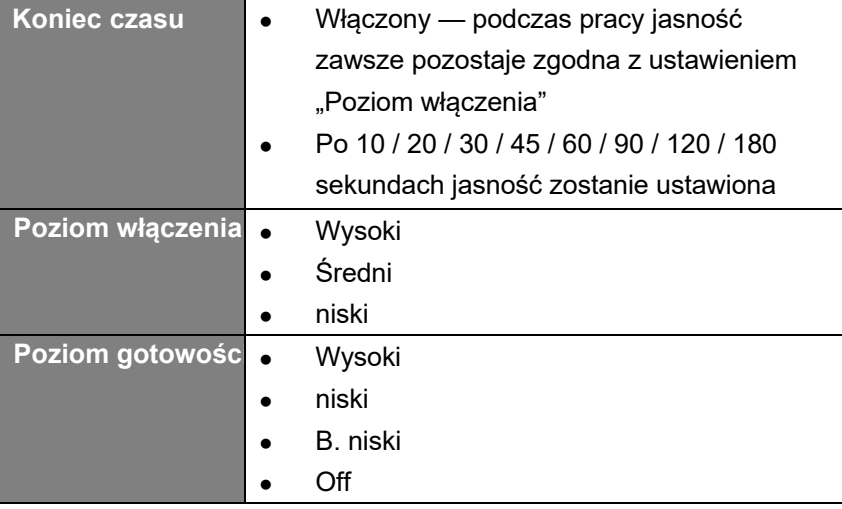

## **Rozwiązywanie problemów**

Jeśli wystąpi problem, jego przyczyną może być coś bardzo drobnego. Poniższa tabela zawiera różne wskazówki.

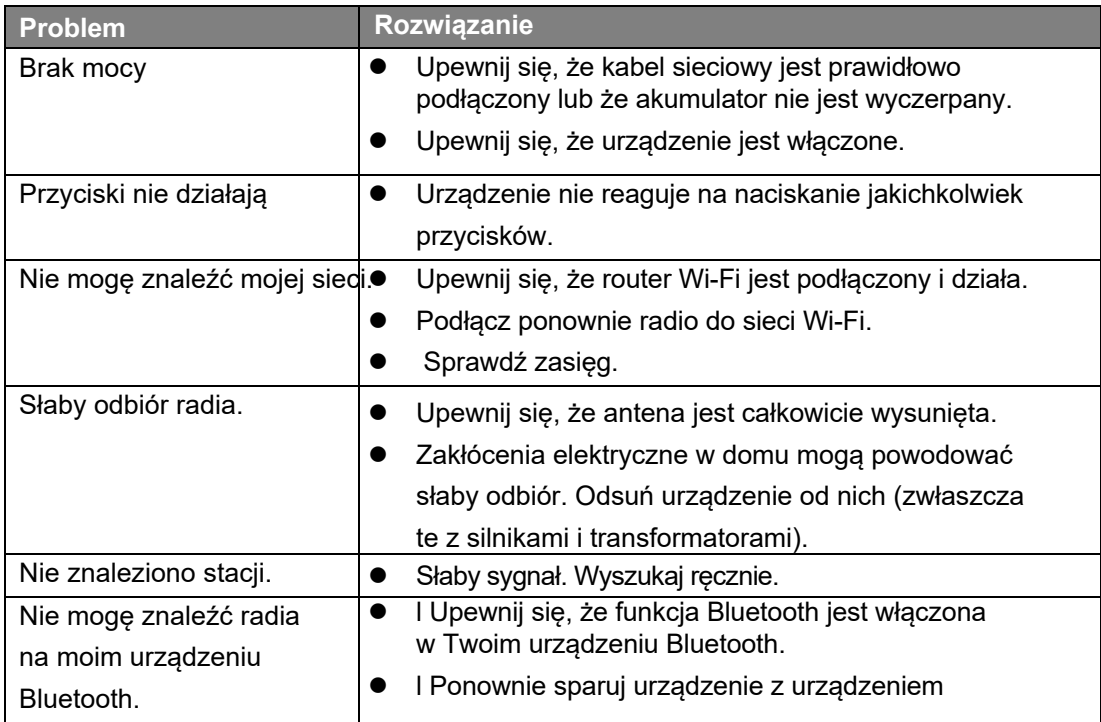

W przypadku zauważenia jakichkolwiek nieprawidłowości w działaniu należy odłączyć urządzenie od gniazdka sieciowego i podłączyć je ponownie.

## **Specyfikacje**

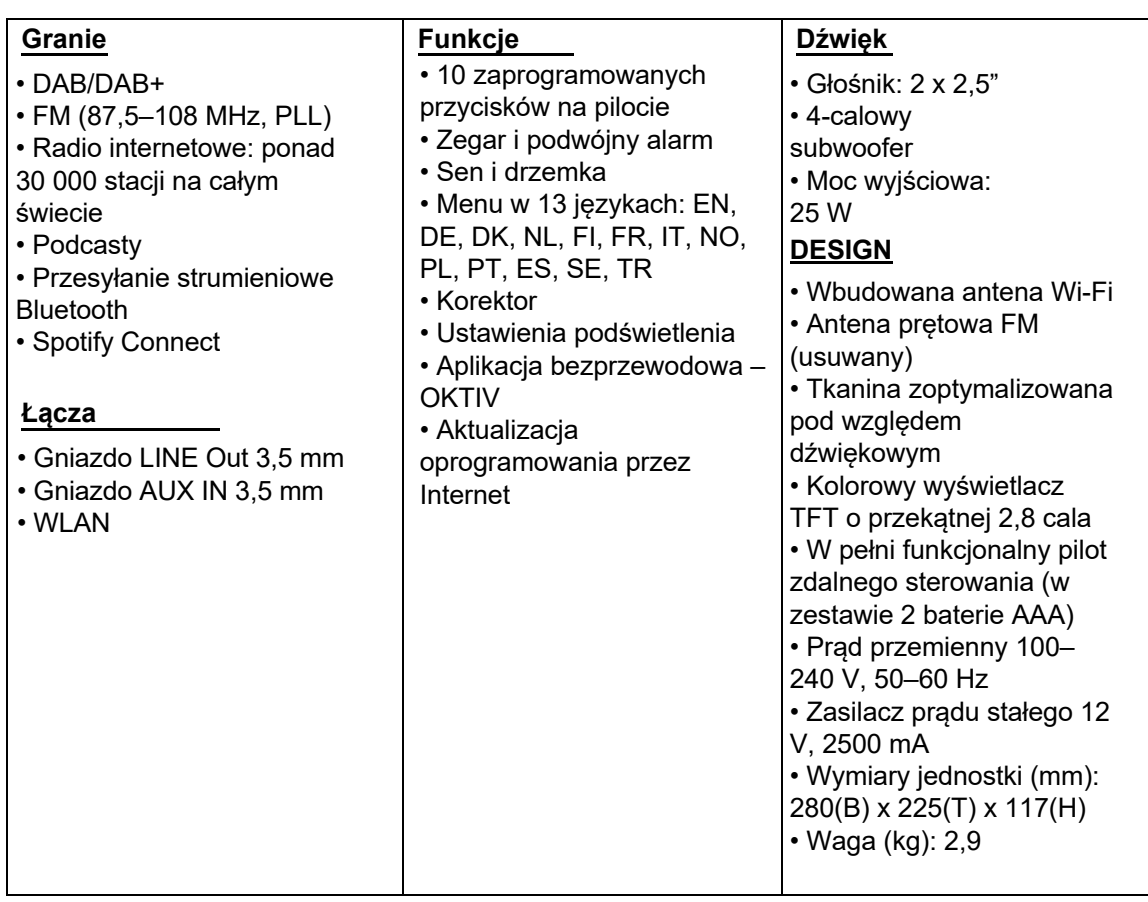

### **Dane techniczne - dostarczony zasilacz**

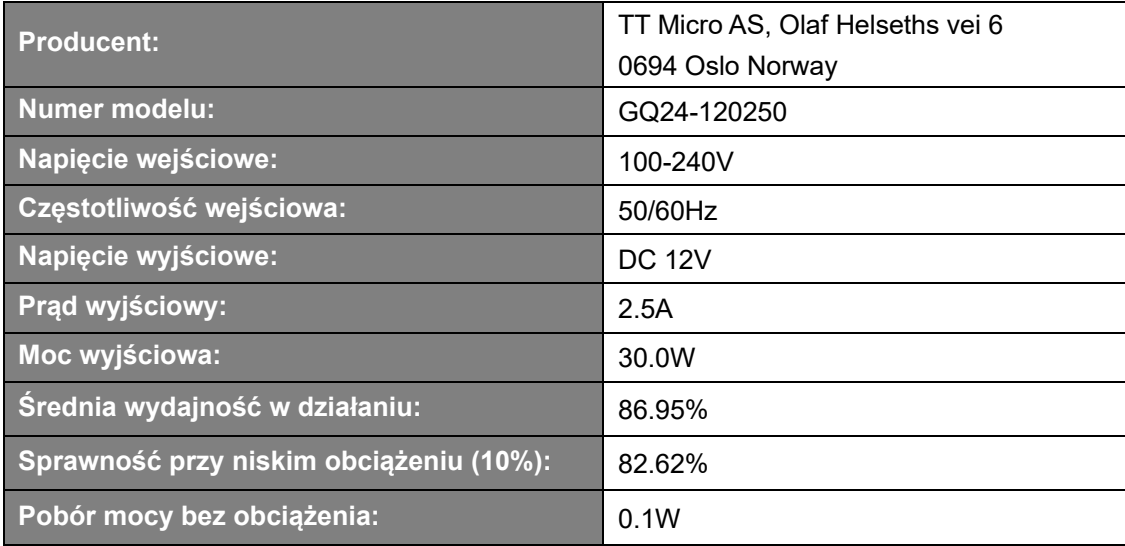

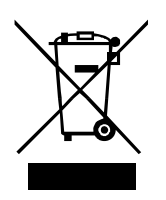

Ten symbol na produkcie lub w instrukcji oznacza, że zużyty sprzęt elektryczny i elektroniczny należy utylizować oddzielnie od odpadów domowych. Aby uzyskać więcej informacji, skontaktuj się z władzami lokalnymi lub sprzedawcą, u którego zakupiłeś produkt.

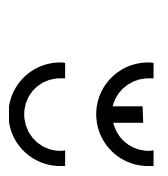

Niniejszym T Micro AS oświadcza, że to urządzenie bezprzewodowe jest zgodne z następującymi dyrektywami: 2014/53/UE (CZERWONY) 2011/65/UE (RoHS) Deklarację zgodności można znaleźć tutaj: www.pinell.com/certifica

\* Informacje zawarte w tej instrukcji mogą ulec zmianie bez powiadomienia. Pinell is a label of TT Micro AS (www.ttmicro.no) Olav Helsets vei 5, 0694 Oslo, Norway (Email: Support@pinell.no) *Dystrybutor w Polsce: www.sempler.pl*

*contact@sempler.pl*

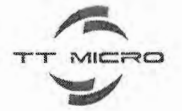

#### **EU Declaration of Conformity** for Radio Equipment Directive (RED) 2014/53/EU

We, TT Micro AS hereby, declare that the essential requirements set out in the Radio Equipment Directive (RED) 2014/53/EU have been fully fulfilled on our product with indication below:

Address: Olaf Helsets vei 5, 0694 Oslo, Norway VAT: NO921425759VAT

Product Name: Digital radio Model: Pinell Supersound 501 Brand Name: Pinell Hardware Version: V1.0 Software Version: V1.0

Adapter GQ24-120250-AX Model: Input: 100-240V-50/60Hz DC 12V/2.5A Output: DongGuan City GangQi Manufacturer: Electronic Co., Ltd

The following standards have been applied for the investigation of compliance:

EN 300 328 V2.2.2(2019-07) EN 300 328-V2.2.2(2019-07) EN 303 345-1V1.1.1(2019-06) EN 303 345-3 V1.1.1(2021-06) EN 303 345-4 V1.1.1(2021-06) EN 301 489-1 V 2.2.3 (2019-11) EN 301 489-17 V3.2.4 (2020-09) EN 55032:2015/A11:2020 EN 55035:2017/A11:2020

EN IEC 61000-3-2:2019 EN 61000-3-3:2013/A1:2019 EN 62479:2010 EN 62311:2008 EN 62368-1:2014+A11:2017 2011/65/EU (RoHS)

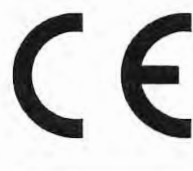

#### SHENZHEN MICROTEST CO., LTD

Microtest Hi-tech Park, No. 7, Zone 2, Xinxing Industrial Park, Fuhai Avenue, Bao'an District, Shenzhen, China

Detail contact information for this declaration has been listed below as the window of any issues relevant for this declaration.

Tom Vedvik, Product Manager Tel. No.: +47 909 71 212 E-mail: tom@ttmicro.no

Date: 17.01.2022 Signature:

 $O22$ 

TT Micro AS - Olaf Helsets Vei 5, 0694 Oslo www.ttmicro.no